## **ขั้นตอนการเข้าเรียนปรับพื้นฐานในรูปแบบออนไลน์** online **ระดับชั้นมัธยมศึกษาปีที่ 1 และ ชั้นมัธยมศึกษาปีที่ 4**

- 1. ให้นักเรียนทุกคน สมัคร E-mail : ของ www.gmail.com
- **กดเข้าร่วม** 2. กดเข้า google classroom และกดเข้าชั้นเรียน **ชั้นเรียน** กรอกรหัสชั้นเรียนและกดเข้าร่วม **ม.1 : yllqkwe ม.4 : 35g5lgy** $\frac{1}{2}$  of  $\frac{1}{2}$  $\mathbf{z}$   $\in$  0 x เข้าร่วมขึ้นเรียเ  $\bigcirc$  kaks academic **กรอกรหัส ห้องเรียน**
- 3. นักเรียนจะปรากฏอยู่ในห้องเรียนปรับพื้นฐานในแต่ละระดับชั้น

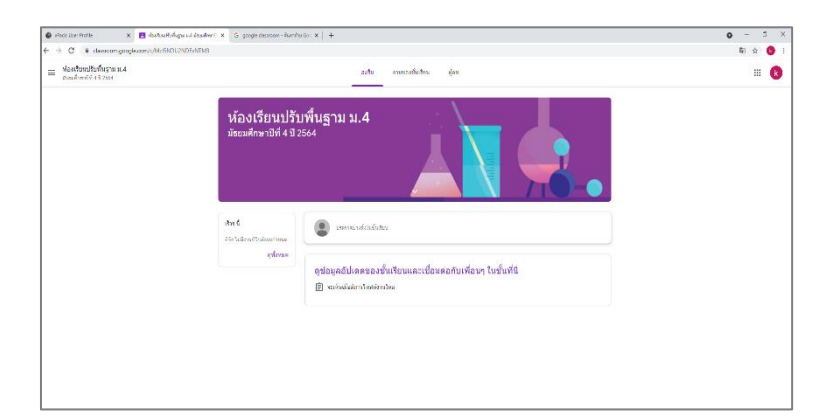

4. อาจารย์ผู้สอนแต่ละรายวิชาจะโพสต์ประกาศแจ้งให้นักเรียนทราบเกี่ยวกับลิงค์ (link) เรียนออนไลน์ ตามวันและเวลาในการจัดการเรียนการสอน

## **การเข้าไลน์กลุ่มสำหรับนักเรียนเท่านั้น**

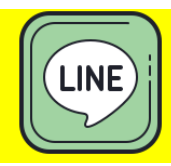

## **ให้นักเรียนทุกคนสแกน QR-Code เพื่อเข้าไลน์กลุ่ม**

เพื่อเป็นช่องทางในการติดต่อระหว่างอาจารย์ผู้สอนในแต่ละรายวิชากับนักเรียน

**สำหรับนักเรียนชั้นมัธยมศึกษาปีที่ 1**

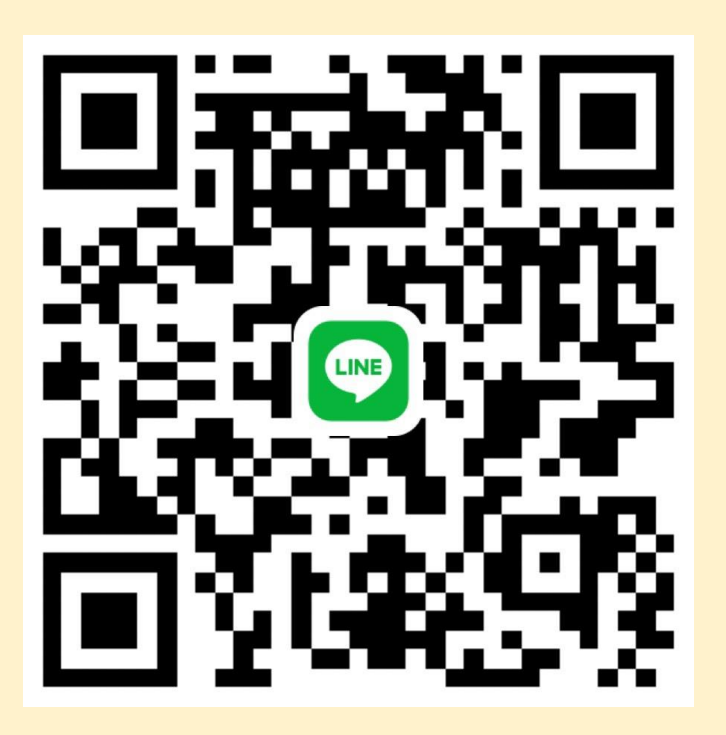

**สำหรับนักเรียนชั้นมัธยมศึกษาปีที่ 4**

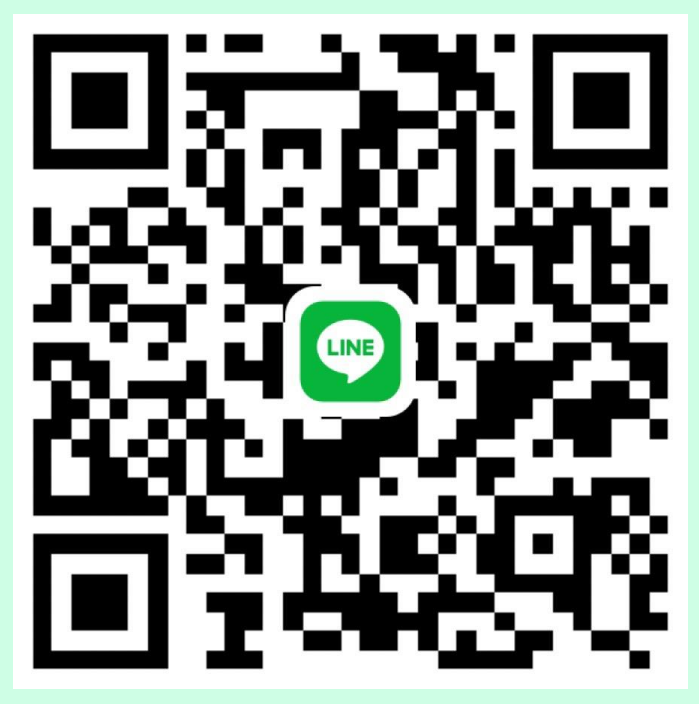